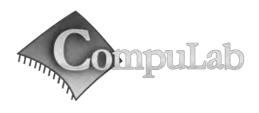

# FIT-PC4 Owner's Manual

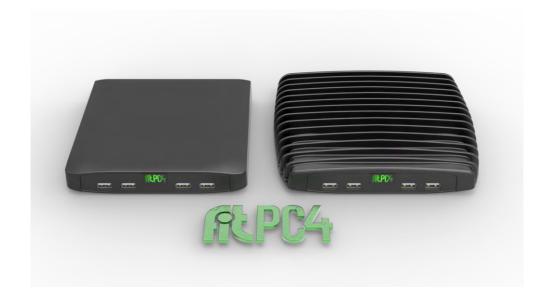

# FIT-PC4 Owner's Manual

### April -2014

#### Introduction

Package contents

Hardware specifications

FIT-PC4 features

### Quick start guide

Connecting FIT-PC4
Booting Linux
Booting Windows 7

#### Maintenance

Opening service door
Service bay

### **BIOS Setup Utility**

### Warranty and RMA

Warranty

RMA

### Tips for saving power

General

In Operating System

For more information and to obtain the latest revision of this document, please visit

www.fit-pc.com

# **Introduction**

## **Package contents**

- 1. FIT-PC4 computer
- 2. Power supply: input 100-240VAC 50/60Hz, 36W output 12VDC 3A, DC plug lock,
- 3. Attachable Standard North-American and EU plugs AC cord.\*
- 4. HDMI to DVI adapter
- 5. Audio 3.5mm to RCA cable
- 6. 2 WiFi antennas (in some models)
- 7. Mini-serial to DB9-female adapter cable

#### To use FIT-PC4, you will need:

- A display with DVI/HDMI input + DVI/HDMI cable
- · USB keyboard and mouse

**Hardware specifications** 

| Processor           | Pro Model                                                                                                    | Value Model                             |
|---------------------|----------------------------------------------------------------------------------------------------|-----------------------------------------|
| Туре                | AMD GX-420CA System-on-Chip                                                                                         | AMD A4-1250 System-on-Chip              |
| Cores               | 64-bit quad core                                                                                                    | 64-bit dual core                        |
| Clock speed         | 2GHz                                                                                                    | 1GHz                                    |
| TDP                 | 25W                                                                                                    | 8W                                      |
| Chipset             | SoC (CPU and Chipset on the same die)                                                                               |                                         |
| Memory              | ·                                                                                                    | •                                       |
| Supported           | 2x SO-DIMM 204-pin DDR3/DDR3L/DDR3U SDRAM memory slots Up to 16GB (2x 8GB) DDR3/DDR3L/DDR3U-1600 (1.5V/1.35V/1.25V) |                                         |
| Storage             |                                                                                                    | , , , , , , , , , , , , , , , , , , , , |
| Supported           | 1x SATA up to 6 Gbps (SATA 3.0) for internal 2.5" HDD/SSD<br>1x mSATA slot up to 6 Gbps (SATA 3.0)                  |                                         |
| Graphics            |                                                                                                    |                                         |
| GPU                 | AMD Radeon HD 8400E                                                                                                 | AMD Radeon HD 8210                      |
|                     | Dual display mode supported                                                                                         | Dual display mode supported             |
| Display Interface 1 | HDMI 1.4a up to 1920 x 1200 @ 60Hz                                                                                  |                                         |
| Display Interface 2 | HDMI 1.4a up to 1920 x 1200 @ 60Hz                                                                                  |                                         |
| Audio               |                                                                                                    |                                         |
| Codec               | Realtek ALC888-VC2 HD audio codec                                                                                   |                                         |
| Audio Output        | Analog stereo output Digital 7.1+2 channels S/PDIF output 3.5mm jack                                                |                                         |
| Audio Input         | Analog stereo Microphone input<br>Digital S/PDIF input<br>3.5mm jack                                                |                                         |

<sup>\*</sup> Local resellers may supply FIT-PC4 with other AC cord types.

| Networking            | Pro Model                                                                                                    | Value Model                                              |
|-----------------------|----------------------------------------------------------------------------------------------------|----------------------------------------------------------|
| LAN                   | 2x GbE LAN ports<br>LAN1: Intel I211 GbE controller (RJ-45<br>LAN2: Intel I211 GbE controller (RJ-45                                                                             |                                                          |
| Wireless              | Intel 2.4/5GHz dual band 7260HMW<br>WLAN 802.11ac<br>Bluetooth 4.0                                                                                                    | AzureWave AW-NB057H<br>WLAN 802.11b/g/n<br>Bluetooth 3.0 |
| Connectivity          |                                                                                                    | '                                                        |
| USB                   | 2x USB 3.0<br>6x USB 2.0                                                                                                    |                                                          |
| Serial                | 1x Serial communication port<br>COM1: RS232 via mini serial connector                                                                                                    |                                                          |
| SD                    | Micro-SD slot support SD/SDHC/SDXC cards<br>Transfer rates up to 25 MB/s (50MHz clock)                                                                                           |                                                          |
| Special I/O           | 1x micro SIM slot (6 pins) <sup>4</sup>                                                                                                    |                                                          |
| Expansion             | Half/Full-size mini-PCIe socket<br>Half/Full-size mini-PCIe/mSATA socket²                                                                                                    |                                                          |
| Advanced Technologies |                                                                                                    |                                                          |
| CPU Virtualization    | Yes                                                                                                    |                                                          |
| Special Functionality | Auto-On Wake-on-LAN Wake-on-Timer PXE Boot Watchdog CEC support on Display Interface 1                                                                                           |                                                          |
| Operating System      |                                                                                                    |                                                          |
| Supported             | Windows 7/8, 32-bit and 64-bit<br>Linux 32-bit and 64-bit<br>Embedded OS                                                                                                    |                                                          |
| Operating Conditions  |                                                                                                    |                                                          |
| Input Voltage         | Unregulated 10 – 15VDC input <sup>1</sup>                                                                                                    | '                                                        |
| Power Consumption     | 8W – 25W                                                                                                    | 5W - 11W                                                 |
| Operating Temperature | 1. Commercial HDD models: 0°C – 50°C SSD models: 0°C – 70°C 2. Extended (TE) SSD models only: -20°C – 70°C 3. Industrial (TI) SSD models only: -40°C – 70°C                      |                                                          |
| Enclosure             |                                                                                                    |                                                          |
| Material              | Die Cast Aluminum                                                                                                    |                                                          |
| Cooling               | Passive Cooling Fanless Design                                                                                                    |                                                          |
| Dimensions            | 19cm x 16cm x 4cm                                                                                                    | 19cm x 16cm x 2.5cm                                      |
| Weight                | 1100gr                                                                                                    | 1067gr                                                   |
| Package               |                                                                                                    |                                                          |
| Warranty              | 5 years <sup>3</sup>                                                                                                    |                                                          |
| Notes                 | <ol> <li>Nominal input voltage: 12V</li> <li>Shared with mSATA</li> <li>For products purchased since 1-Jan-2013</li> <li>For use with mini PCIe Cellular Modem module</li> </ol> |                                                          |

### FIT-PC4 features

### Front panel

The features of the front panel of FIT-PC4 depend on specific FACE Module used and are documented separately.

#### **Power**

FIT-PC4 has a tactile power push-button. It is used for turning on/off the PC and for standby/resume when supported by the operating system.

A push of at least 5 seconds will always turn off the FIT-PC4.

### **Display**

FIT-PC4 has dual display interface with support for dual head.

1. 2x HDMI with audio support (CEC support on one HDMI port)

To connect FIT-PC4 to a DVI display, use the provided HDMI to DVI-D adapter. Use a DVI cable to connect the adapter to the display.

### **Audio**

There are 2 standard 3.5mm jacks on the back panel.

Right:

- Stereo line-in using a standard 3.5mm plug
- S/PDIF 7.1 in using provided cable

Left:

- Stereo line-out using a standard 3.5mm plug
- S/PDIF 7.1 out using provided cable

#### LAN

 $FIT-PC4\ features\ two\ 10/100/1000BaseT\ Ethernet\ ports\ using\ standard\ RJ45\ connectors.\ Use\ a\ standard\ Ethernet\ cables\ to\ connect.$ 

The connectors feature built-in LEDs that are lit when a connection is detected.

### **WLAN**

2 WLAN antennas are supplied in models with integrated WiFi and should be screwed into the standard SMA connectors.

### **USB**

There are 2 USB 3.0 ports (5 Gbps) and 2 USB 2.0 ports on the back panel. FM4U module contains 4 additional USB2.0 ports on the front panel. All USB ports support current up to 1A.

### Serial port

RS232 mini-serial ports is located on the back panel.

Mini-serial to DB9 cable to connect to standard serial devices is supplied in the package.

# **Quick start guide**

### **Connecting FIT-PC4**

- Turn off the display and connect it to the FIT-PC4 HDMI connector (use the HDMI to DVI adapter if needed).
- Connect the USB keyboard and mouse to USB 2 connectors.
- Plug the Ethernet cable into the Ethernet connector.
- In FIT-PC4 models with WiFi: Mount the WiFi Antennas on the SMA connector by turning it clockwise repeatedly until the antenna holds firm.
- Insert the DC plug into the FIT-PC4 DC-in jack. Rotate clockwise 90° to secure.

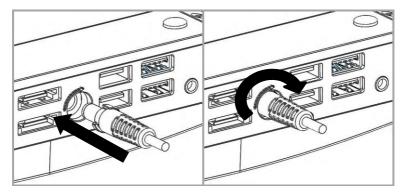

- Plug the speakers into the line-out jack.
- Connect the power supply to the AC cord and plug the cord into AC outlet. The front panel logo should light up as the FIT-PC4 boots.

### **Booting Linux**

Linux loads automatically on power up. Upon boot you will be guided through the Linux Mint first-boot setup procedure.

### **Booting Windows 7**

Upon first power-up, you will be guided through the Windows Welcome procedure which is self-explanatory. The Windows 7 serial number is printed on the Windows 7 label on the bottom of your FIT-PC4.

# **Maintenance**

FIT-PC4 requires no maintenance. You should not take the FIT-PC4 apart other than opening the service door. Taking FIT-PC4 apart will void its warranty.

The following operations can be conducted by the user:

## **Opening service door**

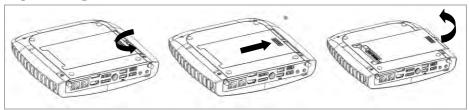

- 1. Unscrew marked Philips screw at the bottom to release service-door.
- 2. Slide out service-door until it stops about 10 mm.
- 3. Service-door is now detached. Lift edge of service-door to completely remove.

Re-assemble in reverse order. Hard disk connects by sliding-in the service-door.

### Service bay

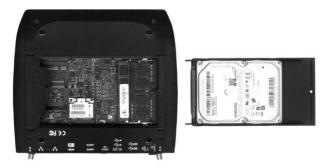

The service-bay provides easy access to hard-disk, RAM, and mini-PCIe sockets incl. WLAN module.

**Hard disk** is  $2.5^{\circ}$  7mm/9.5mm SATA. It is screwed to service door by 4 screws, 2 on each side. It is recommended to use 5400 RPM hard disk or SSD. 7200 RPM or higher is not recommended due to higher power consumption and risk of overheating.

**RAM** – use up to DDR3/DDR3L -1600 SO-DIMM modules (1.5V/1.35V), or up to DDR3U-1333 SO-DIMM modules (1.25V).

**Mini-PCIe** – the half-size mini-PCIe is normally used for WLAN. If you remove the WLAN module make sure to isolate the ends of antenna cables with some tape to avoid short-circuit. The full-size mini PCIe is available for any use.

# **BIOS Setup Utility**

### **Entering BIOS Setup Utility**

Turn off the FIT-PC4.

Turn on while holding down the F2 key.

See http://www.fit-pc.com/wiki/index.php/Main Page.

# **Warranty and RMA**

### Warranty

- CompuLab guarantees products against defects in workmanship and material for a period of 60
  months from the date of shipment.
- Your sole remedy and CompuLab's sole liability shall be for CompuLab, at its sole discretion, to either repair or replace the defective product at no charge.
- This warranty is void if the product has been altered or damaged by accident, misuse or abuse.

### **RMA**

Keep the original package for shipping in case of hardware failure.

In case of HW failure of an FIT-PC4 under warranty, please contact the seller of that FIT-PC4. Please provide the following required information:

- FIT-PC4 serial number
- Name of purchaser
- Address
- Problem description

If the FIT-PC4 was purchased directly from CompuLab, please email <a href="mailto:rma@fit-pc.com">rma@fit-pc.com</a>.

# Tips for saving power

### General

- Working without a connected display automatically disables the graphics controller saving power.
- Disconnect external USB devices when not in use.

### In Operating System

Use power scheme as follows

- Turn of monitor after several minutes not in use
- Turn off hard disk after several minutes not in use
- System standby after an hour not in use

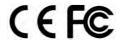

# FIT-PC4 Manufacturer: CompuLab Ltd.

This device complies with Part 15 of the FCC Rules.

Operation is subject to the following two conditions:

- (1) This device may not cause harmful interference, and
- (2) This device must accept any interference received, including interference that may cause undesired operation.

#### Statement

Changes or modifications to this equipment not expressly approved by the party responsible for compliance (CompuLab Ltd.) could void the user's authority to operate the equipment.

#### Statement

NOTE: This equipment has been tested and found to comply with the limits for a Class B digital device, pursuant to part 15 of the FCC Rules. These limits are designed to provide reasonable protection against harmful interference in a residential installation. This equipment generates, uses and can radiate radio frequency energy and, if not installed and used in accordance with the instructions, may cause harmful interference to radio communications. However, there is no guarantee that interference will not occur in a particular installation. If this equipment does cause harmful interference to radio or television reception, which can be determined by turning the equipment off and on, the user is encouraged to try to correct the interference by one or more of the following measures:

- -Reorient or relocate the receiving antenna.
- -Increase the separation between the equipment and receiver.
- -Connect the equipment into an outlet on a circuit different from that to which the receiver is connected.
  -Consult the dealer or an experienced radio/TV technician for help.